## **Практическая работа «Рисование во Flash»**

**Задание 1. Откройте программу Flash. Создайте новый Flashдокумент. Используя кисть, нарисуйте Винни-Пуха.**

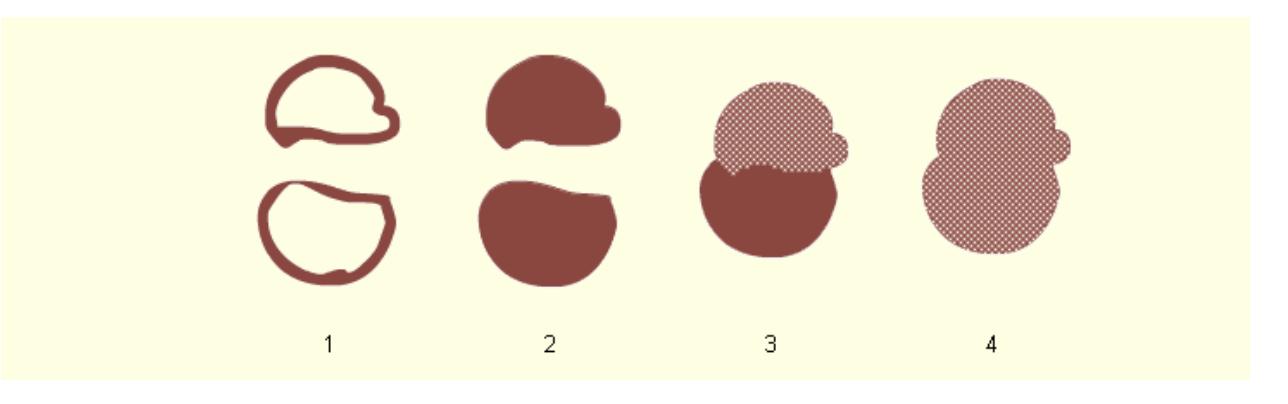

**Для того, чтобы редактировать рисунок и линии, можно использовать ластик и чёрный курсор (панель инструментов).**

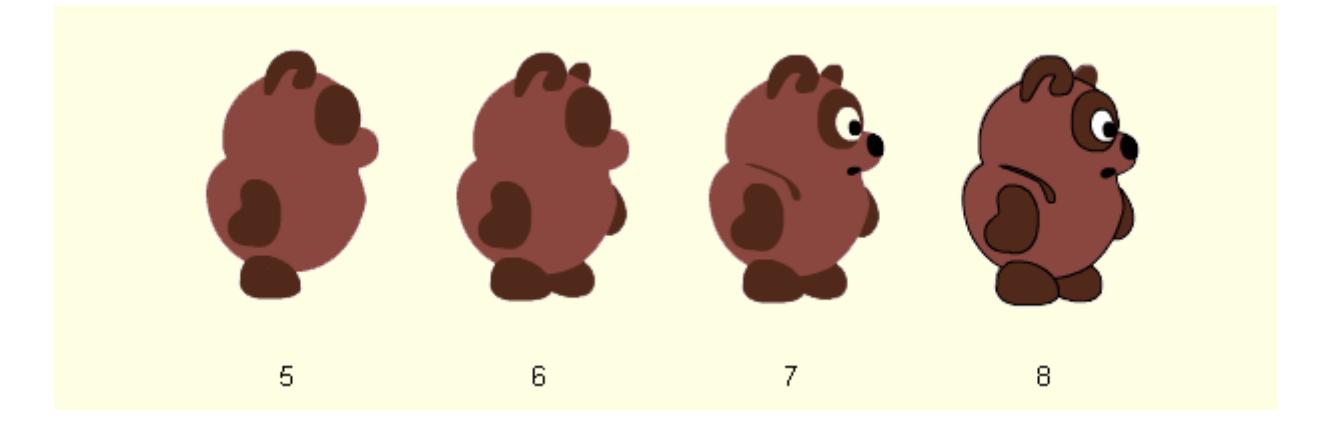

**После того, как Винни-Пух будет нарисован, используя покадровую анимацию, необходимо сделать эффект закрытия глаза у персонажа.** 

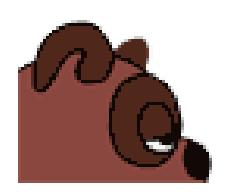

**Сделать это можно следующим образом:**

**При помощи чёрного курсора опускать веко Винни-Пуха вниз, предварительно дорисовав контур глаза. Или при помощи кисти рисовать закрывающееся с каждым кадром веко.**

**Задание 2. Для анимационного проекта создать задний план.**